# DIBUJO TÉCNICO

#### 3ª Evaluación

En esta evaluación hemos trabajado abatimientos, axonométrico y caballera, tanto con escuadra y cartabón como con diferentes programas de tablet.

## SKETCHBOOKX

Este fue el primer programa que usamos con la tablet, en el que creamos un autorretrato nuestro para ponerlo en los ejercicios que realizamos posteriormente.

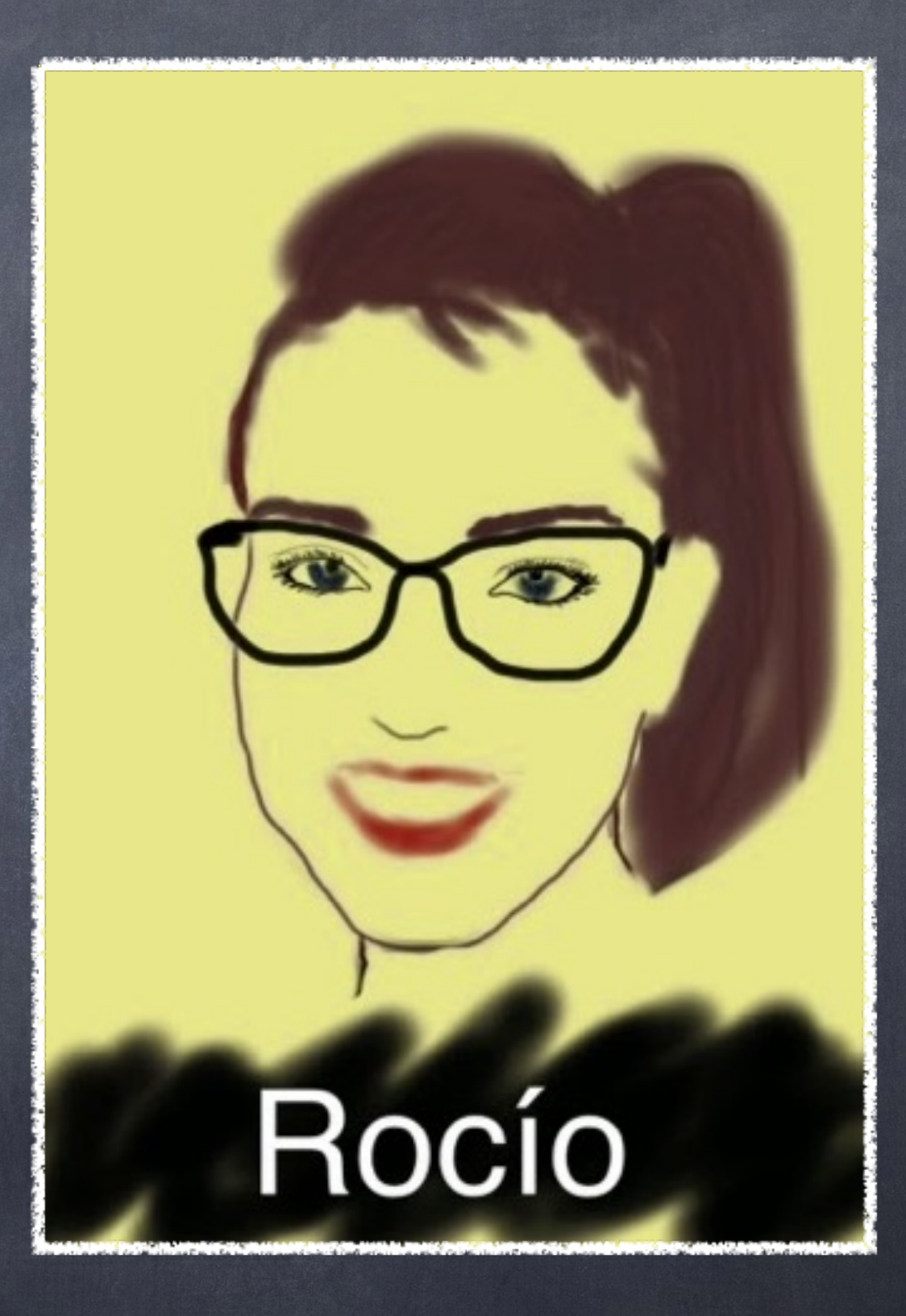

#### EXPLAIN EVERYTHING

Después, utilizamos este programa para explicar el proceso de cómo realizar diversos ejercicios. En este caso se explica como hallar la recta de intersección entre dos planos oblicuos.

> Intersección de dos planos oblicuos.

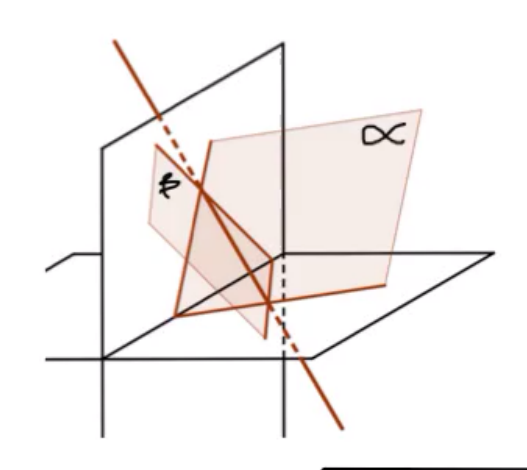

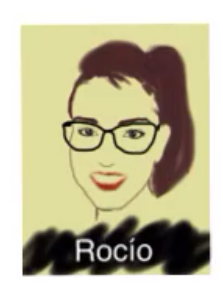

## EXPLAIN EVERYTHING

En este caso, se explica la intersección entre un plano proyectante vertical y uno paralelo al horizontal.

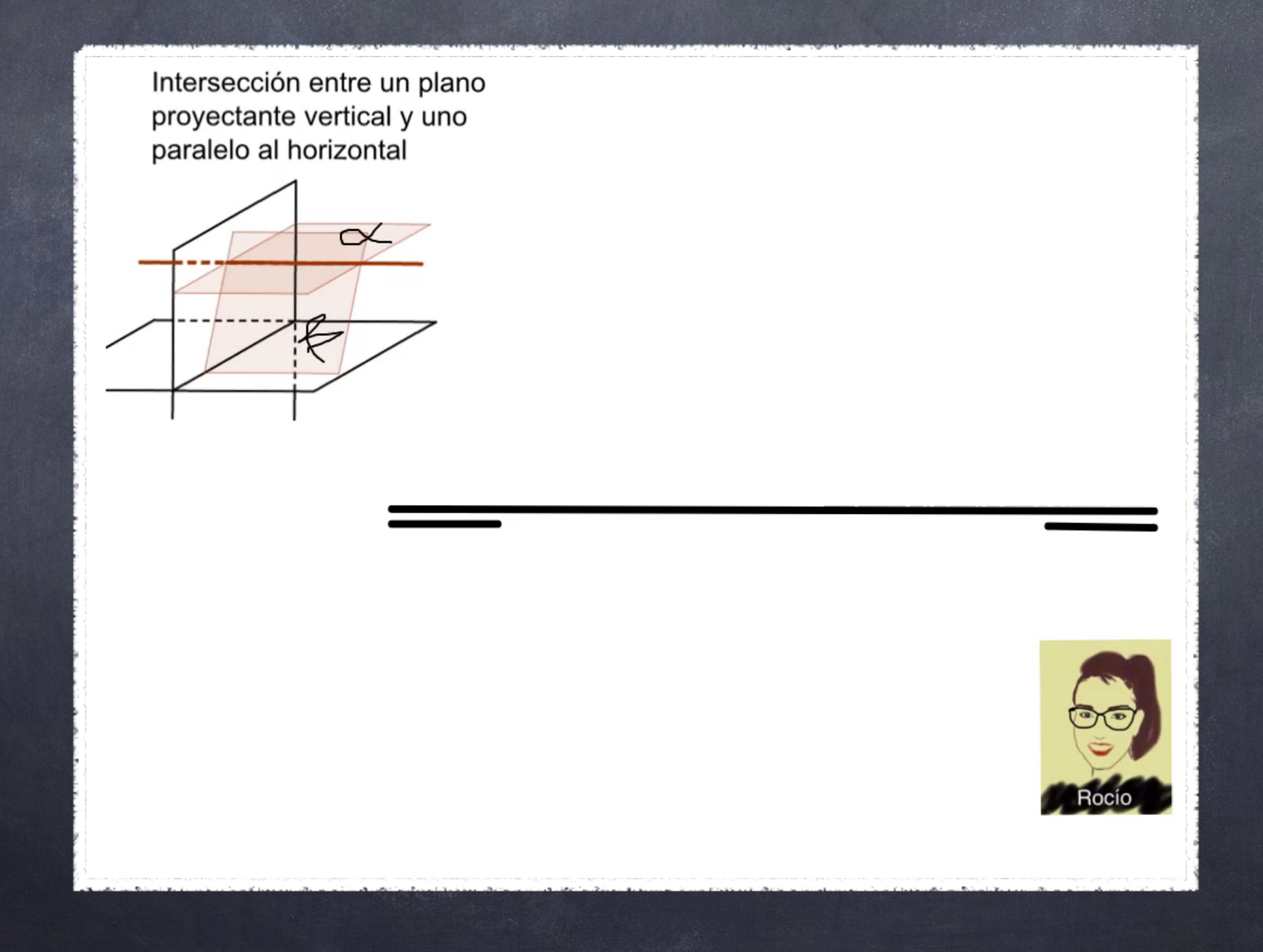

### EXPLAIN EVERYTHING

En este otro caso, se explica el abatimiento de un punto mediante la diferencia de alejamientos.

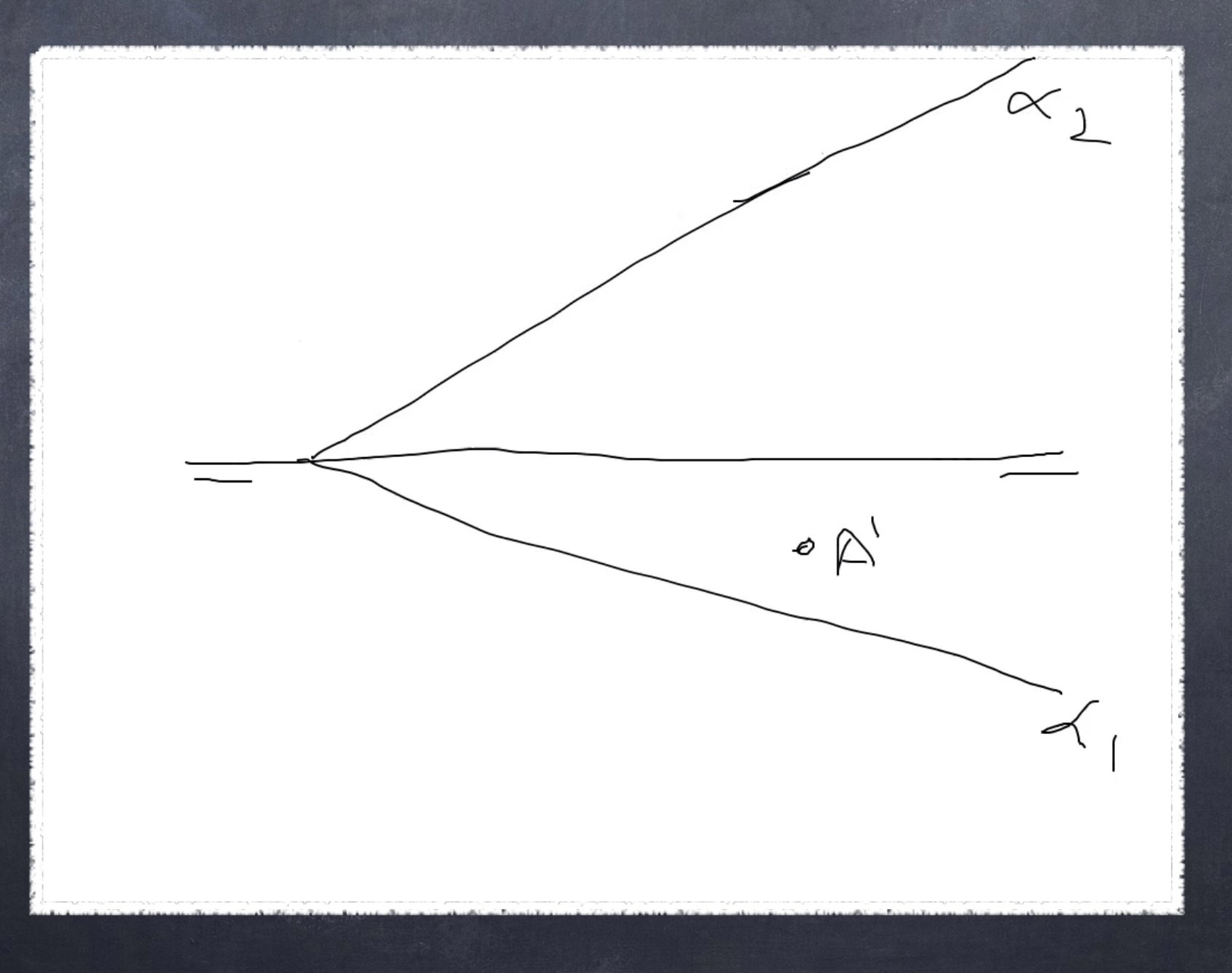

## IMOVIE

Con este programa empecé haciendo un vídeo que mostraba nuestro trabajo con fractales.

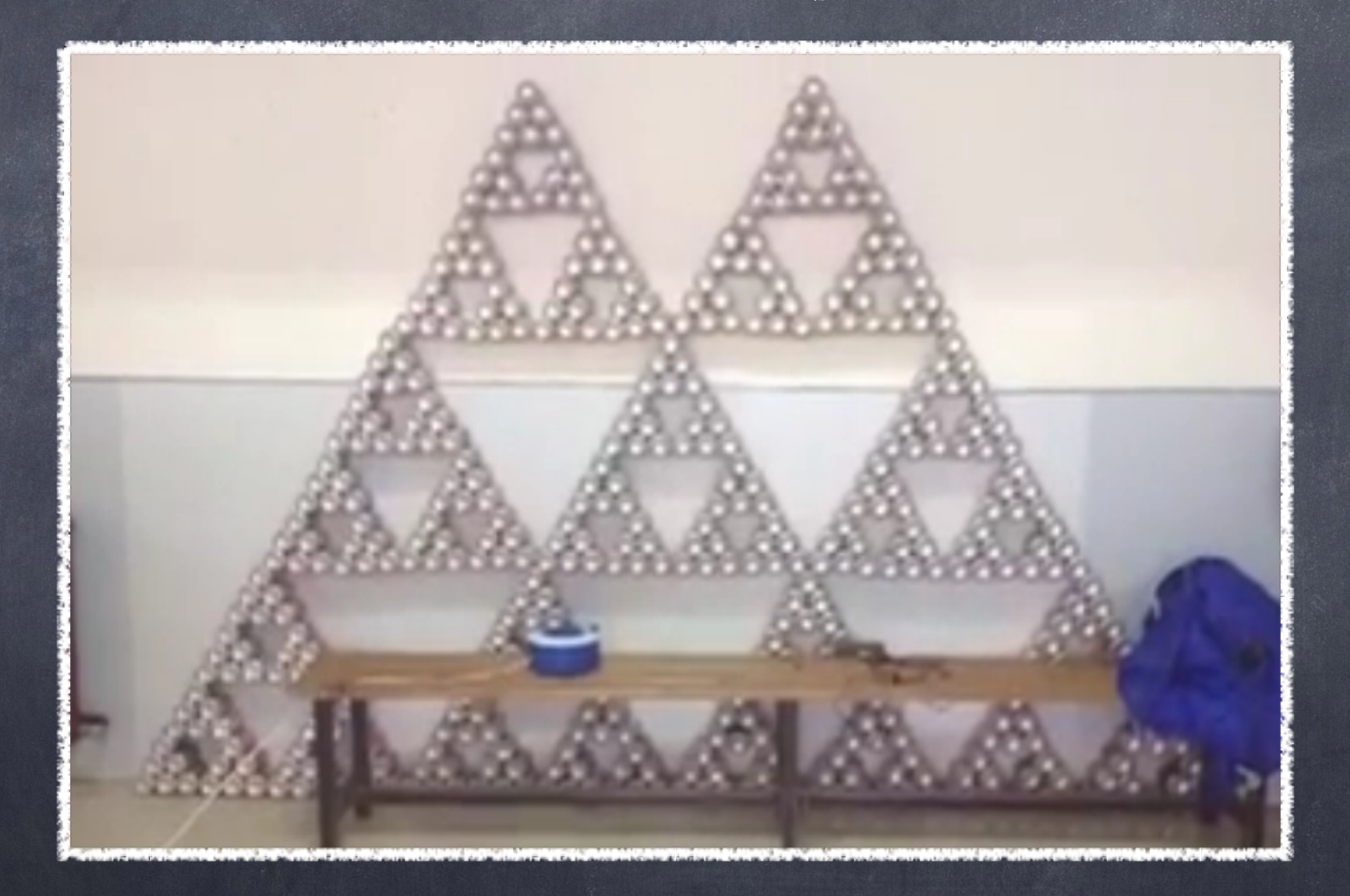

[http://youtu.be/V-CZWh1\\_0Fg](http://youtu.be/V-CZWh1_0Fg)

## IMOVIE

#### Por último creé un trailer cómico de nuestras clases de dibujo.

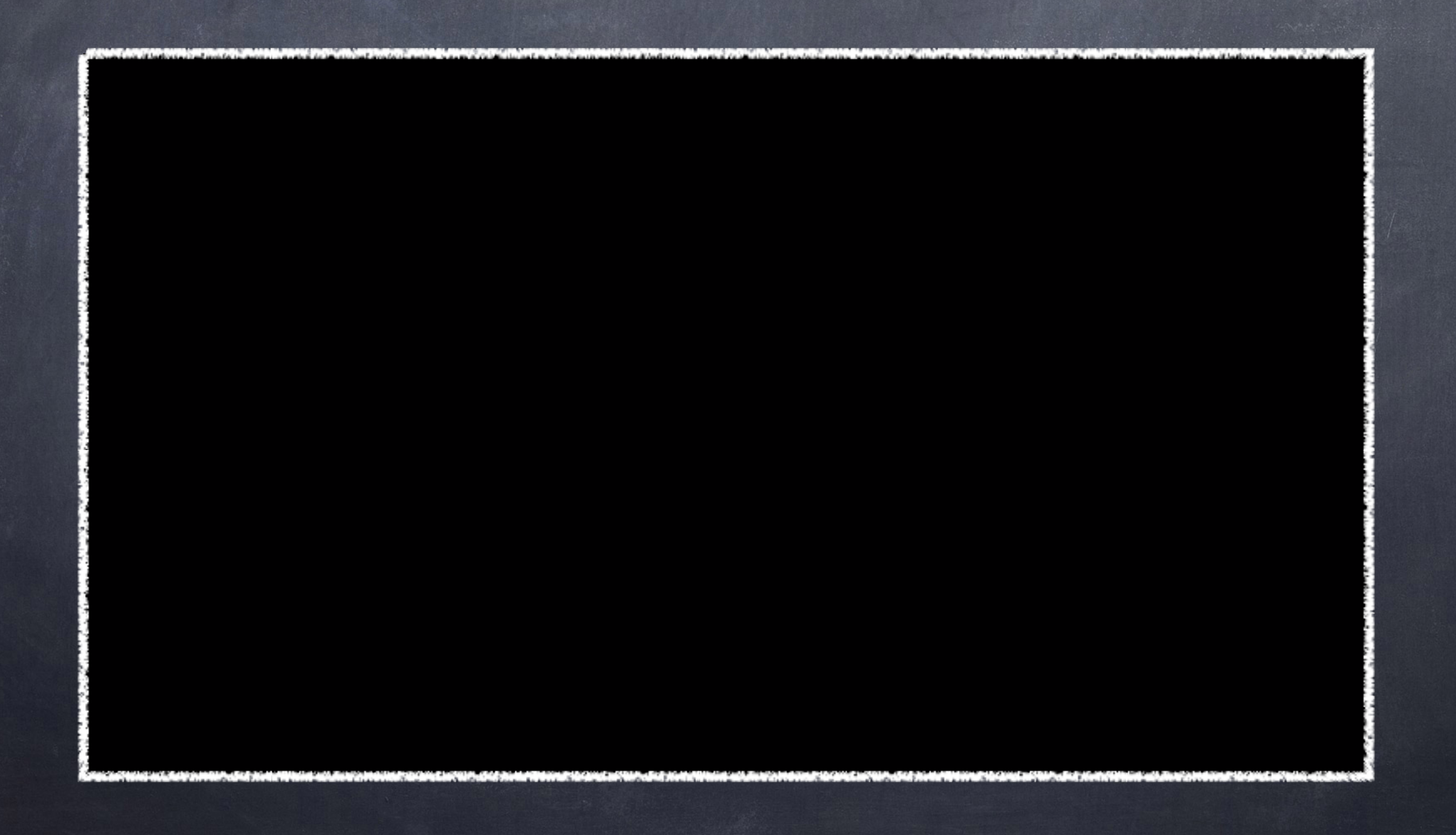

#### GEOGEBRA

De forma intercalada hemos usado este programa tanto para abatimientos como para caballera y axonométrico. Aquí se muestra el abatimiento de un punto.

![](_page_8_Figure_2.jpeg)

#### GEOGEBRA

Realicé el desarrollo del prisma con geogebra para después grabar el stop motion con kantasia, esto se ve en la siguiente diapositiva.

![](_page_9_Picture_2.jpeg)

## KANTASIA

#### Con este programa creé un stop motion del montaje de un prisma hexagonal.

![](_page_10_Picture_2.jpeg)

#### GEOGEBRA

Aquí planta alzado y perfil y representación en axonométrico.

![](_page_11_Figure_2.jpeg)

![](_page_12_Picture_0.jpeg)

#### Aquí planta alzado y perfil y representación en axonométrico.

![](_page_12_Figure_2.jpeg)

![](_page_13_Picture_0.jpeg)

– Rocío Pellicer López